# Filtrado de direcciones MAC en puntos de acceso WAP121 y WAP321

# Objetivo

Las direcciones MAC se asignan de forma exclusiva a cada tarjeta de interfaz de red (NIC) y no se pueden cambiar. A través de los filtros de direcciones MAC, puede aumentar la seguridad de la red, ya que puede permitir o denegar el acceso a la red a determinadas direcciones MAC. Esto proporciona seguridad adicional a los dispositivos de la red y puede evitar que se produzcan interrupciones en la red. En este artículo se explica cómo configurar el filtrado de direcciones MAC en puntos de acceso WAP121 y WAP321

# Dispositivos aplicables

· WAP121

· WAP321

### Versión del software

 $•1.0.3.4$ 

# Filtrado de Direcciones MAC

Paso 1. Inicie sesión en la utilidad de configuración web y seleccione Wireless > MAC Filtering (Inalámbrico > Filtrado de MAC). Se abre la página Filtrado de MAC:

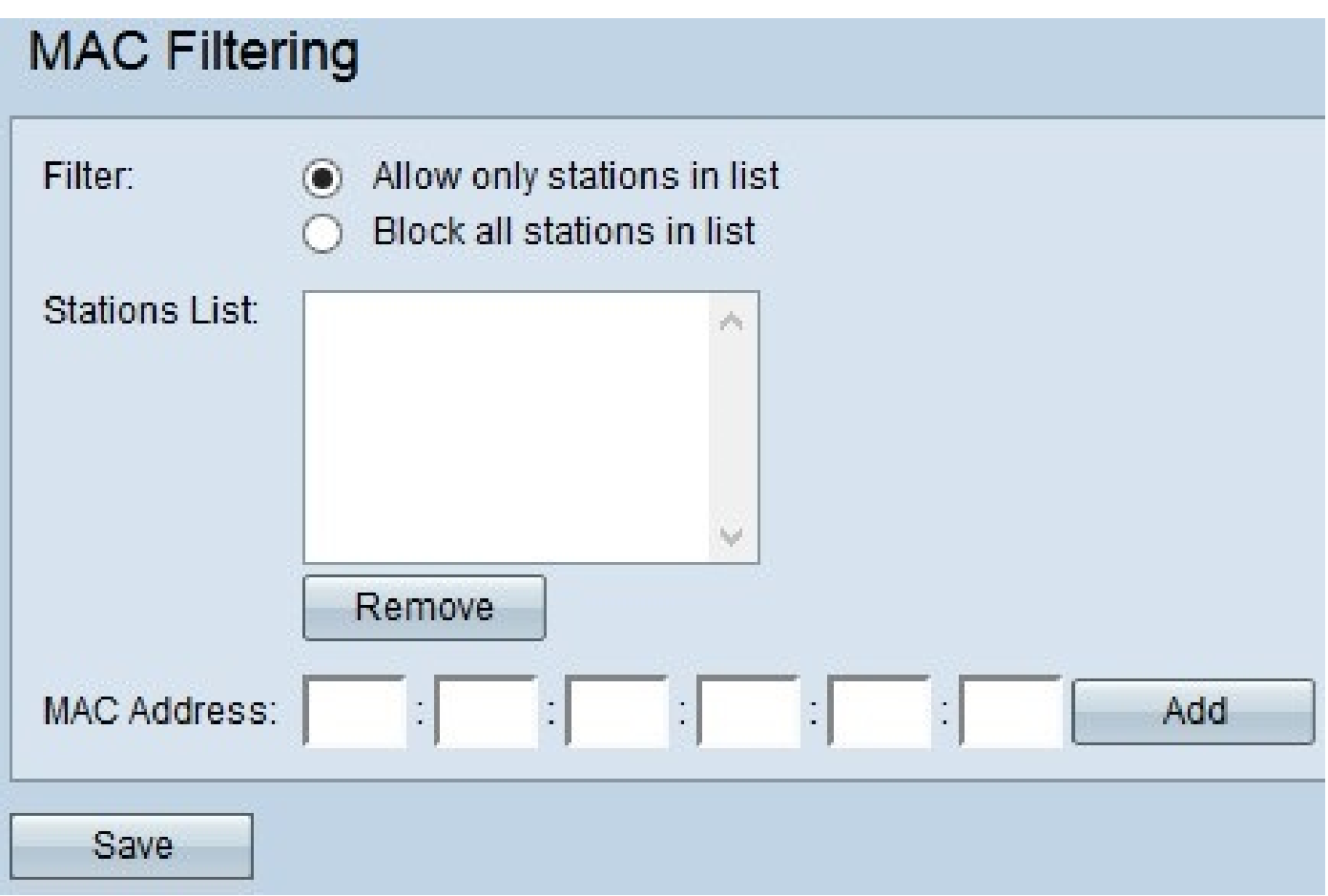

Paso 2. En el campo Filter (Filtro), haga clic en la opción deseada para elegir cómo se debe permitir el acceso de las direcciones MAC a la red a través del punto de acceso.

· Permitir sólo estaciones en la lista — Para permitir el acceso de la red solamente a las direcciones MAC listadas en la lista de estaciones.

· Bloquear todas las estaciones de la lista: para bloquear el acceso a la red para todas las direcciones MAC de la lista de estaciones.

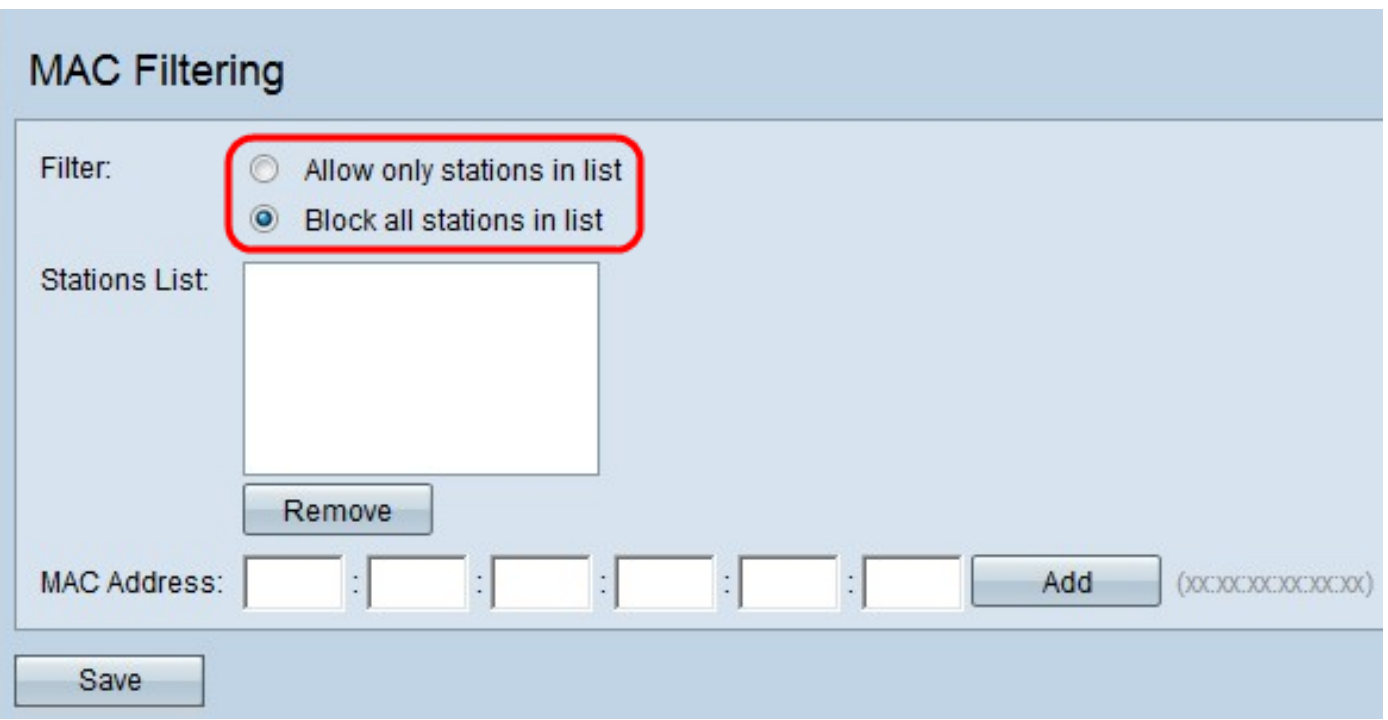

Paso 3. Introduzca la dirección MAC del dispositivo que desea permitir o bloquear en el campo Dirección MAC y haga clic en Agregar para agregar la dirección MAC a la lista.

Nota: Repita el paso 3 hasta que haya introducido todas las direcciones MAC que desee permitir o bloquear.

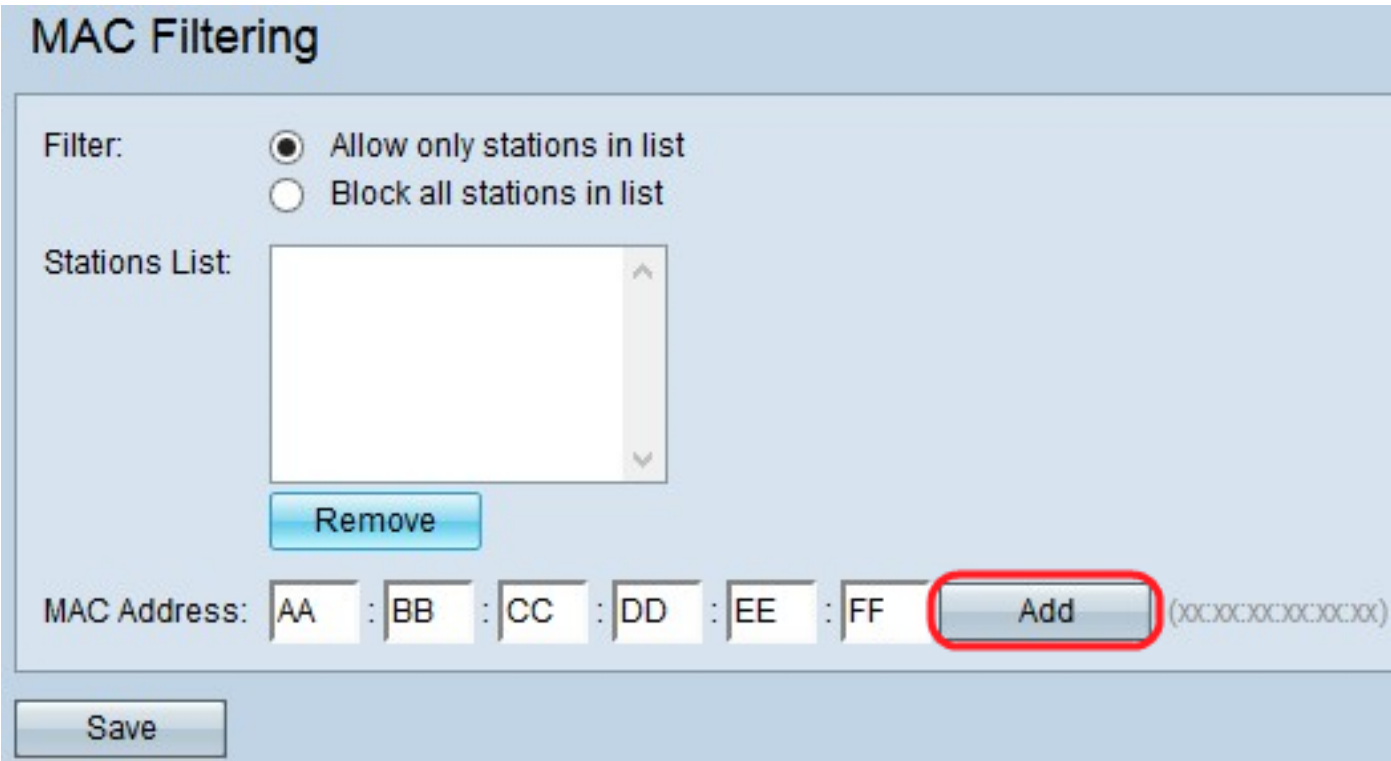

Paso 4. (Opcional) Si desea eliminar la dirección MAC de la lista, haga clic en la dirección MAC de la lista de estaciones que desea eliminar y, a continuación, haga clic en Eliminar para eliminar la dirección MAC seleccionada de la lista.

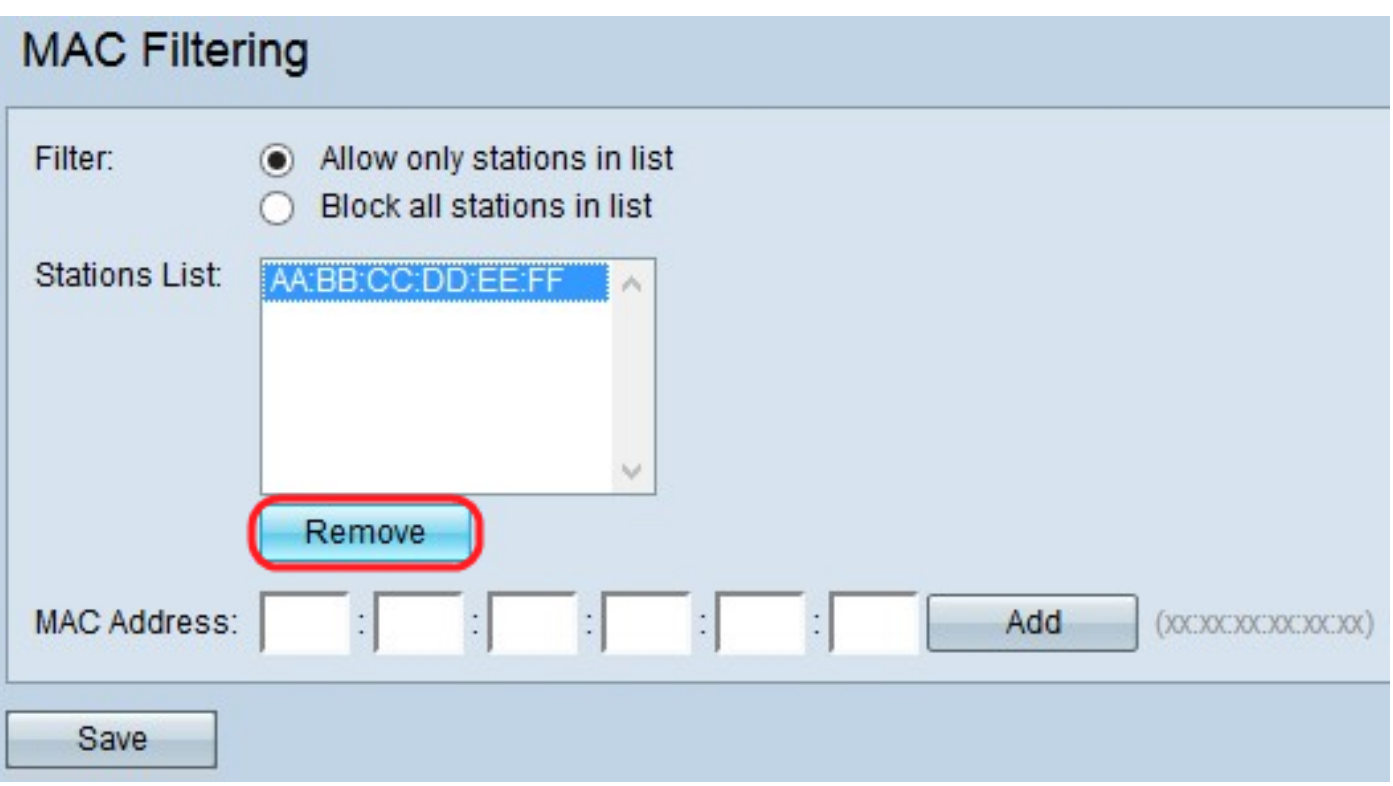

Paso 5. Haga clic en Save para guardar todos los cambios realizados en el filtrado de direcciones MAC.

#### Acerca de esta traducción

Cisco ha traducido este documento combinando la traducción automática y los recursos humanos a fin de ofrecer a nuestros usuarios en todo el mundo contenido en su propio idioma.

Tenga en cuenta que incluso la mejor traducción automática podría no ser tan precisa como la proporcionada por un traductor profesional.

Cisco Systems, Inc. no asume ninguna responsabilidad por la precisión de estas traducciones y recomienda remitirse siempre al documento original escrito en inglés (insertar vínculo URL).